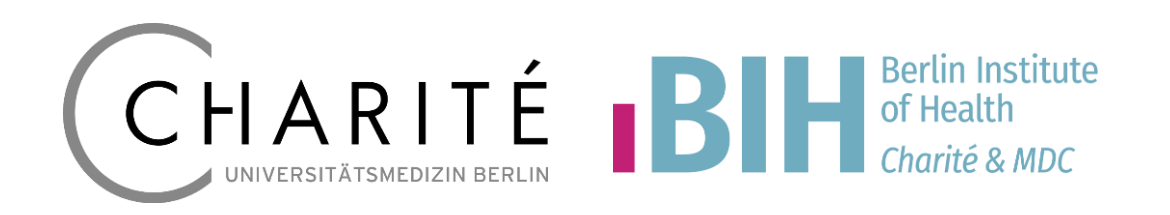

**ANDREAS HETEY, BIH/CSC/CTO** TMF, 30.10.2019

**TMF-WORKSHOP REDCAP REDCAP INTRO HANDS-OFF WORKSHOP**

## **Inhalt – REDCap Intro**

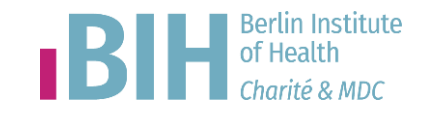

### **Beginner Workshop**

- Einführung in das eCRF Design(Items, Instruments)
- **Branching Logic, Calculations**
- Dateneingabe Testen
- Events / Visiten (Ü)
- Surveys
- Produktionsmodus (Ü)
- Benutzermanagement
- Piping, Action Tags, Smart Variables

### **Fortgeschrittenen Workshop**

- Reports / Export / Import Ü
- (iPad, REDCap-App, MDM)
- Data Dictionary (Ü)
- Umzug Instrument, Projekt Ü
- Extentions / Hooks
- **REDCap Module**
- Additional customizations
- DET data entry trigger
- API, API-Playground Ü
- API-Beispiel mit RStudio (Ü)

### **1. Instrument Demographics BIH of Health** Of Health *Charité & MDC*

- **Record ID**
	- record id immer erstes Item
- **Datum der Aufnahme**
	- **date\_demographics**
	- Action Tag @TODAY
- **Geburtsjahr**
	- **Integer**
	- Limit 1901-2050
- **Geschlecht**
	- Radio Button
	- m, männlich f, weiblich d, divers

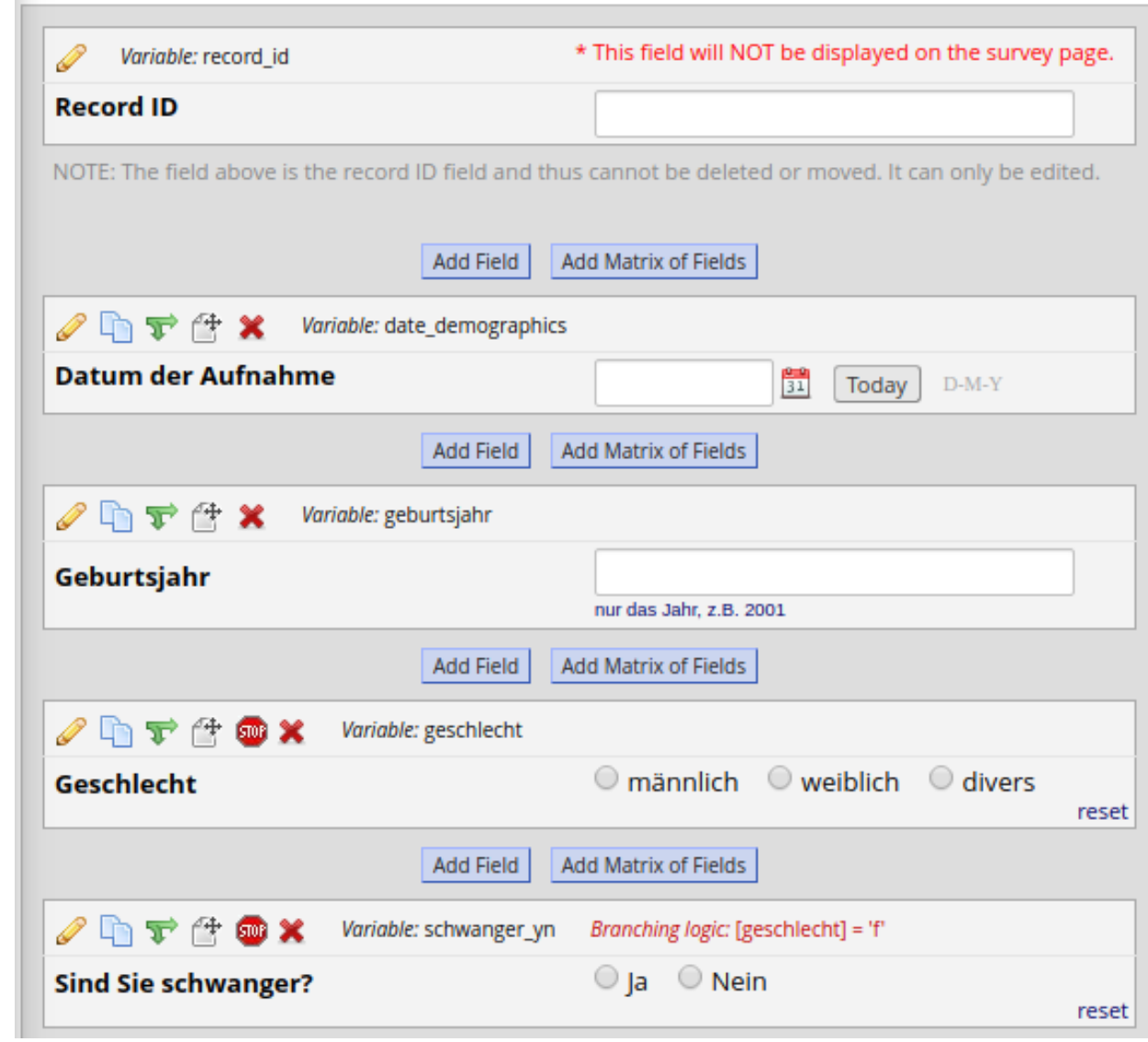

## **Branching Logic**

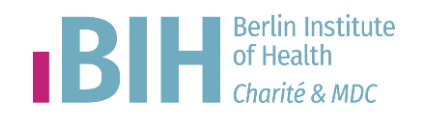

#### Add/Edit Branching Logic

Branching Logic may be employed when fields/questions need to be hidden under certain conditions. If branching logic is defined, the field will only be visible if the conditions provided are true (i.e. show the field only if...). You may specify those conditions in the text box below for the Advanced Branching Logic Syntax or by choosing the Drag-N-Drop Logic Builder method, which allows you to build your logic in a much easier fashion by simply dragging over the options you want. You may switch back and forth between each method if you wish, but please be aware that since the advanced logic allows for greater complexity, it may not be able to be switched over to the Drag-N-Drop method if it becomes too complex.

Choose method below for the following field: schwanger vn - Sind Sie schwanger?

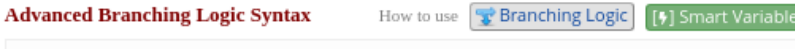

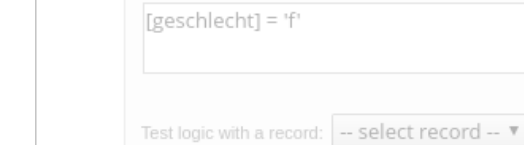

 $\bigcirc$ 

```
- OR -
```
#### **Drag-N-Drop Logic Builder**

Show the field ONLY if...

**REDCap hands-off Workshop**

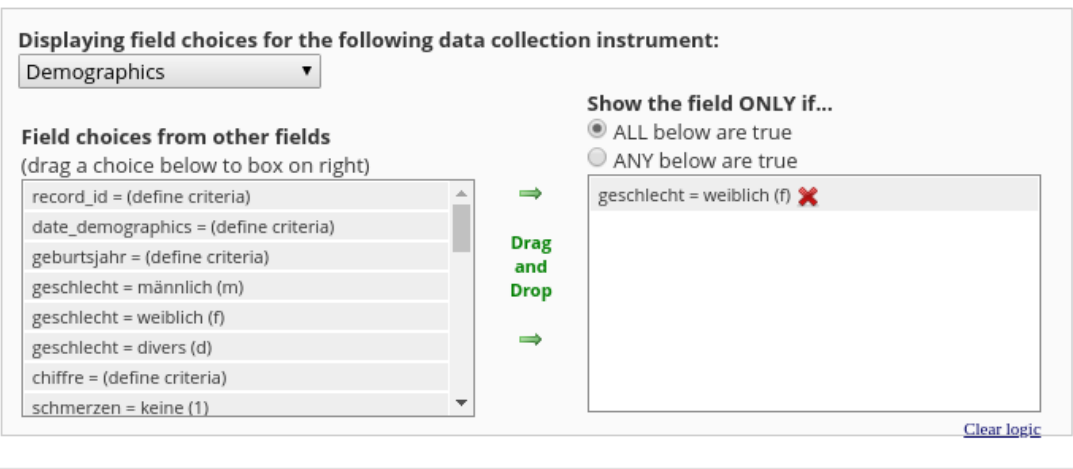

### • **Sind Sie schwanger?**

- **Variable schwanger\_yn**
- 1, Ja 0, Nein
- **Branching logic [geschlecht] = 'f'**

 $\pmb{\times}$ 

Clear logic

Save

Cancel

## **2. Instrument Anamnese**

### • **Größe**

- Variable: **an\_groesse**
- Validation number
- min/max: 50-300
- Field Note: cm

### • **Gewicht**

- Variable: **an\_gewicht**
- Validation number: 10-400
- Action Tag: **@PLACEHOLDER='Gewicht in kg'**
- **BMI**
	- calculated field
	- **round([an\_gewicht]/([an\_groesse]\*[an\_groesse]/10000),1)**

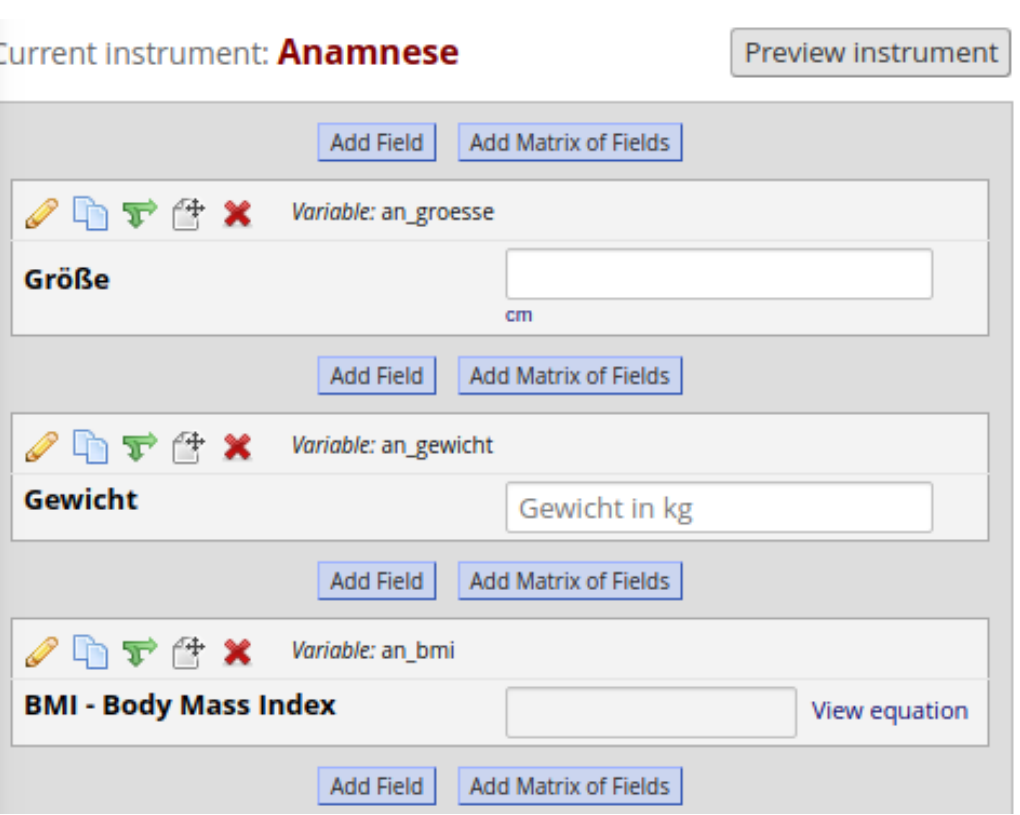

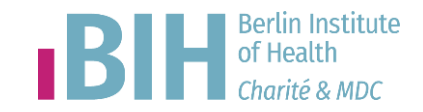

### **Instrument testen**

- Add / Edit Record
- Record auswählen
- Add New Record

#### **Demographics** E.

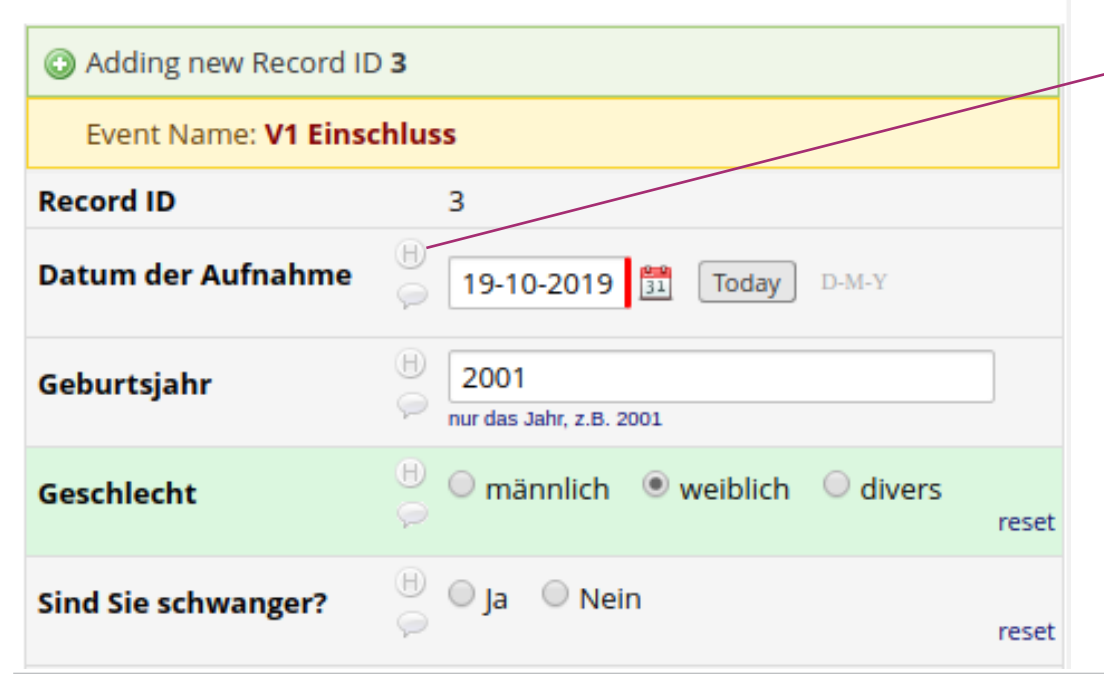

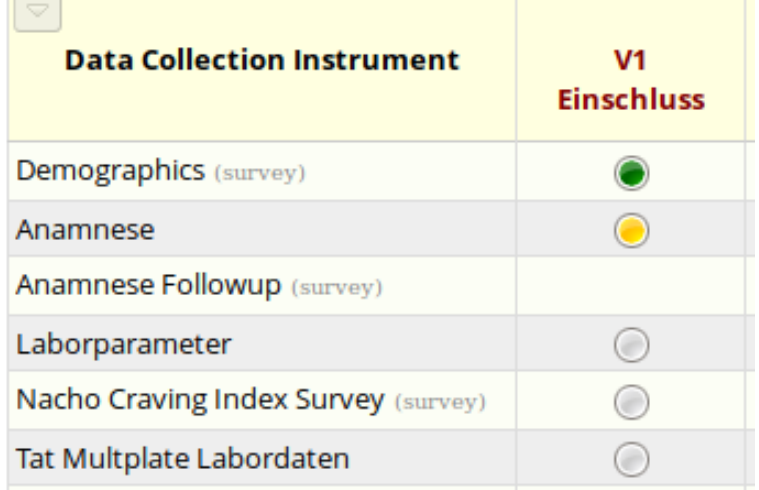

### Data History

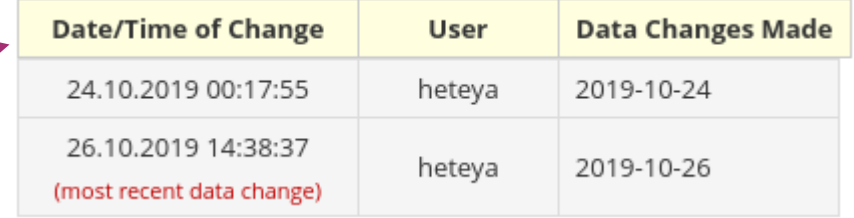

### Logging / Audit Trail

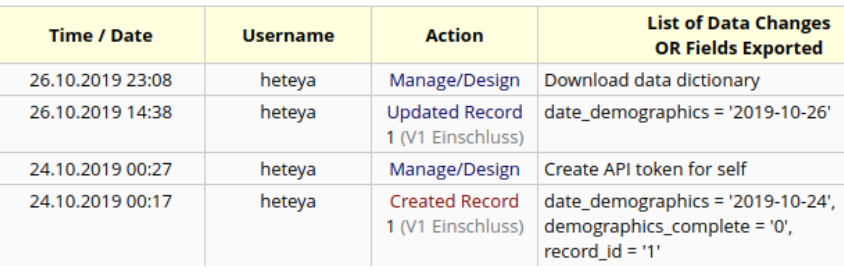

#### Record ID 1

### **Codebook**

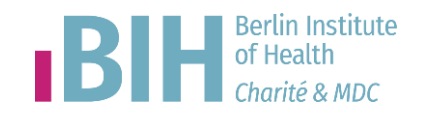

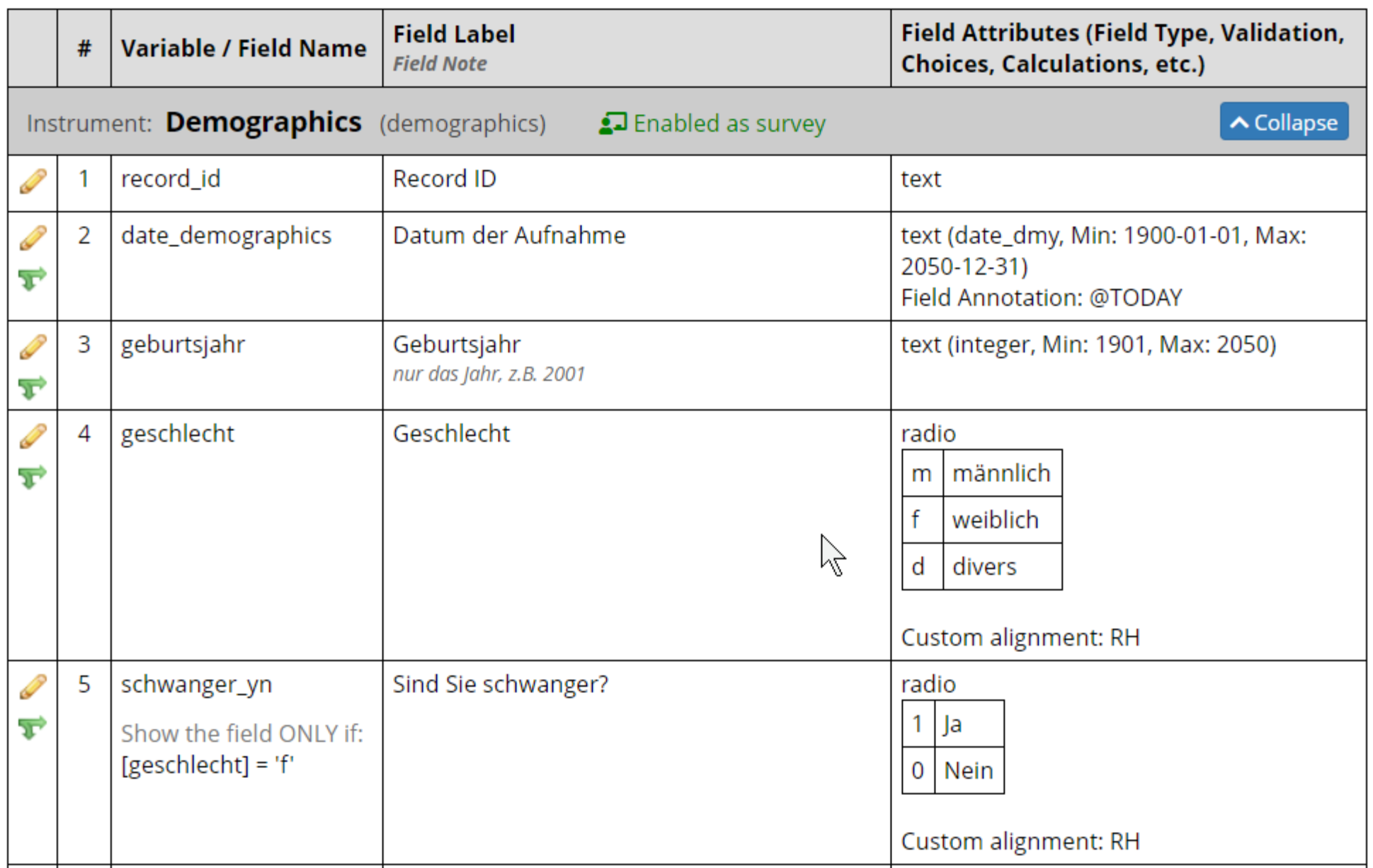

## **Events /Visiten**

- Project Setup Settings
	- Use surveys in this project?
	- (Scheduling module)
- Define my Events
	- V1 Einschluss
	- V2 Visite 2 d30
	- V3 Visite 3 d90

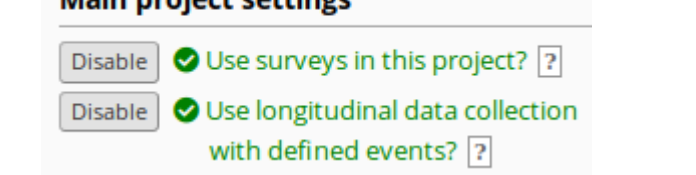

Main project cettings

Arm 1: Arm 1 + Add New Arm

Arm name: Arm 1

Rename Arm 1

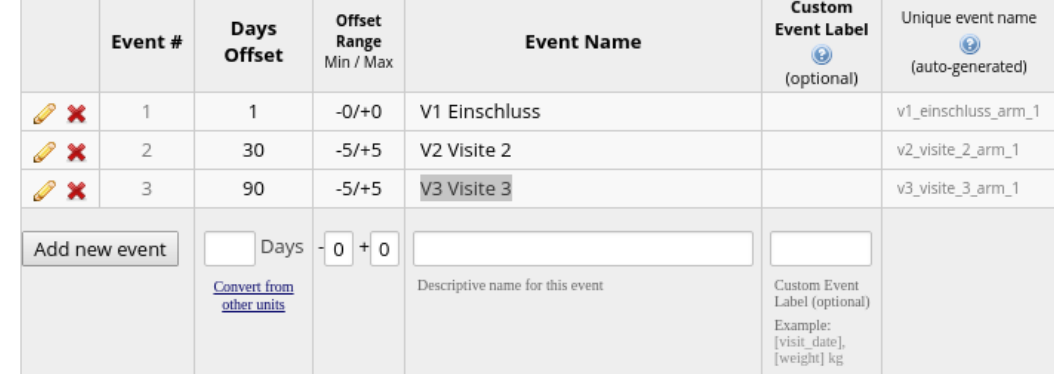

• Designate Intruments for My Events

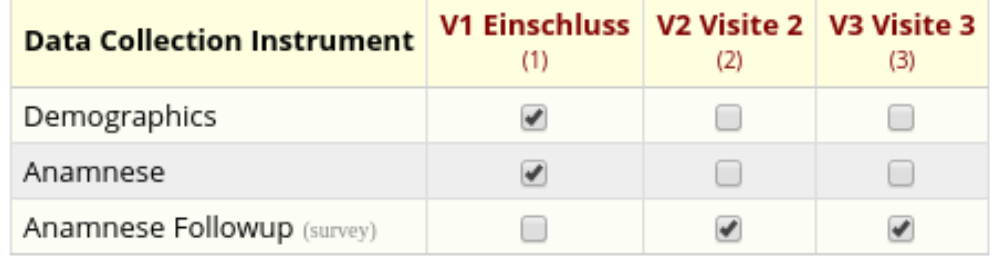

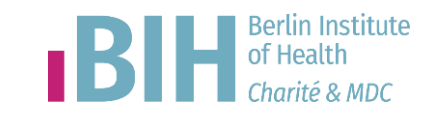

### **Dashboard**

- Übersicht über die Records, Events und Instruments
	-

• Übersicht über Events und Instruments für einen Record

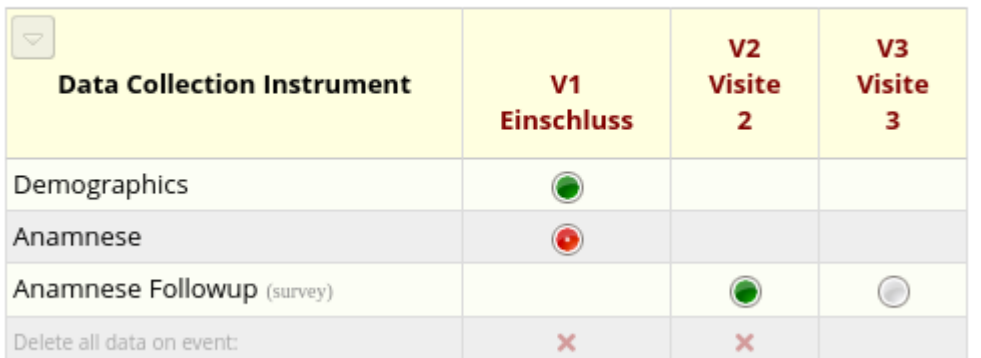

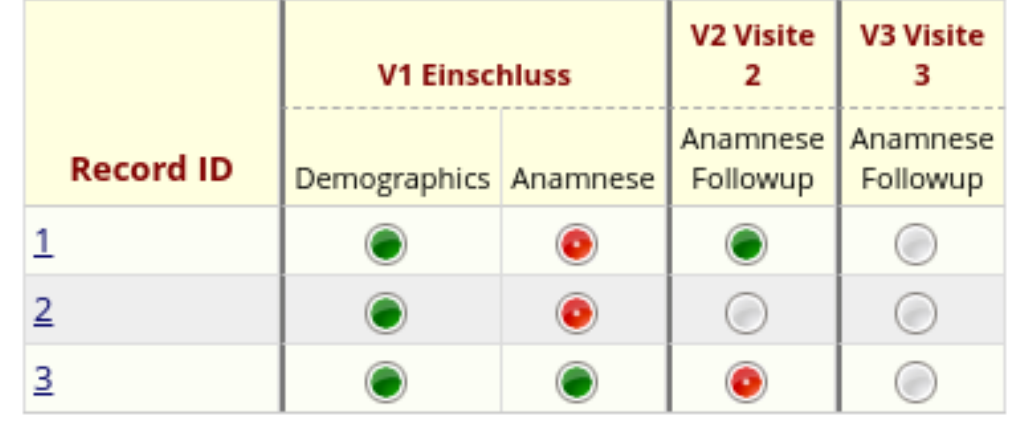

### Record ID 1

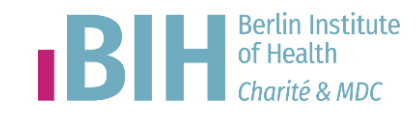

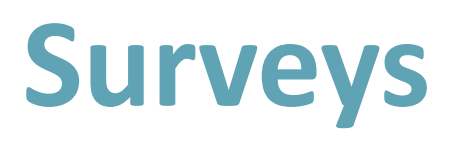

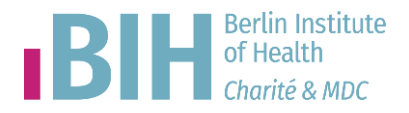

Setup: Use surveys in this project?

- **Main project settings** O Use surveys in this project? ? Disable ● Use longitudinal data collection **Disable** with defined events? ?
- Instrument im Online Designer: An Enable as survey
- Data Input rechts oben: Survey Options
- **Open Survey**
- Survey Access or QR Code

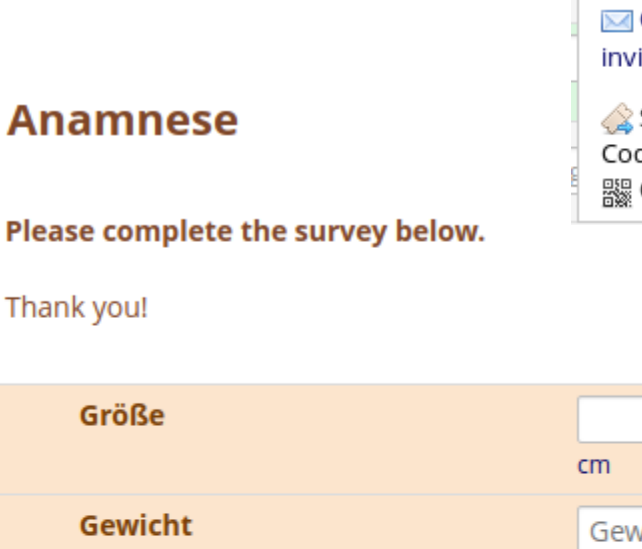

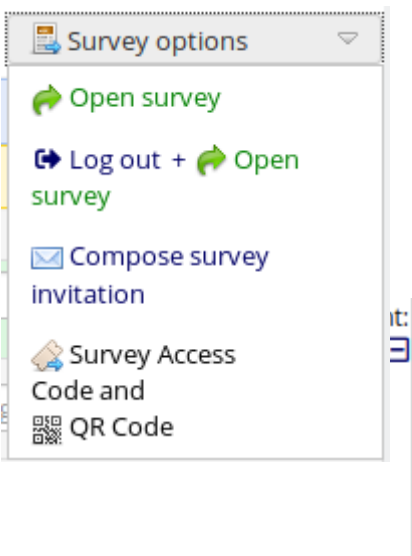

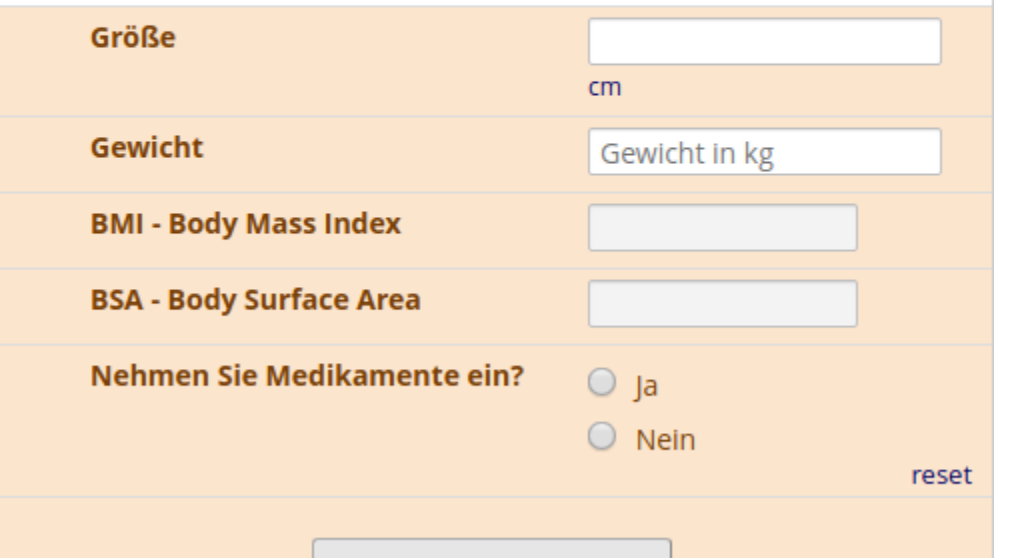

### **Survey Access, QRCode**

- QR Code Scannen mit iPad
- SAC verschicken
	- Print
	- SMS
	- Telefon

#### 

#### Survey title: "Anamnese"

A Survey Access Code and a QR Code both allow respondents to begin a survey on another computer or device without someone having to email them an invitation. This is especially useful if the respondent is currently nearby or if you will be sending the survey invitation to a physical mailing address (i.e. 'snail mail'). You may click the Print button at the bottom if you wish to print out the instructions for the respondent.

#### **Enter the Survey Access Code**

To allow a respondent to begin this survey, have them navigate to the URL below and enter the survey access code. The code is permanent and will never change. (Note: The web address is the same for all projects and surveys, so you may bookmark the address on a computer or device to quickly return to it multiple times.)

#### 1.) Go to this web address:

https://redcap.charite.de/demo/surveys/

#### 2.) Then enter this code:

FA98W9RME

 $OR$ 

#### **Generate Short Code**

Alternatively, you may generate a shorter, temporary code that will expire after only one use or after one hour has passed.

Generate Short Code

#### <sup>||</sup>|| Scan the OR Code

The survey link has been converted into a QR code, which can now be scanned by a device that has an app capable of reading QR codes. Once the QR code below is scanned, it should take the respondent directly to the survey in a web browser.

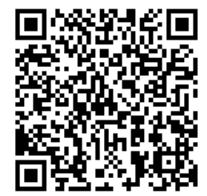

**Print for Respondent** Close

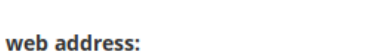

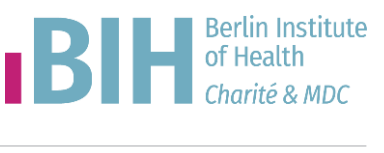

 $\boldsymbol{\times}$ 

## **Piping, ActionTag, SmartVars BIH Bill becaus**

Wie viel wiegen Sie aktuell? zum Vergleich:

Wie viel wiegen Sie aktuell? zum Vergleich:

- erste Visite: 60
- letzte Visite: 63

**<li> erste Visite: [v1\_einschluss\_arm\_1][an\_gewicht]**

**<li> letzte Visite: [previous-event-name][anfu\_gewicht]**

```
@DEFAULT - Sets a field's initial value 
@HIDDEN @HIDDEN-SURVEY @HIDEBUTTON - hides the field on the survey page, entry form 
@MAXCHECKED - allows a checkbox field to have a maximum number of checkboxes that can be checked. 
@NOW - e.g. 2017-08-01 12:34:56 
@TODAY - e.g. 2017-08-01 
@READONLY, @READONLY-SURVEY - e.g. Patient-ID, Chiffre 
@USERNAME - Charite-Alias 
@PLACEHOLDER - e.g. @PLACEHOLDER='mmHg', @PLACEHOLDER='Temperatur in °C'
```
**[event-name]** - (longitudinal only) The current event **[event-label]** - (longitudinal only) The current event **[previous-event-name]** - (longitudinal only) The event (unique event name) that occurs immediately before the current event

### **Produktionsmodus**

- Alle Instruments erstellt?
- Alle Instruments getestet?
- Eventuell schon Records mit echten Daten?
- (Umzug auf den Produktions-Server)
- Umschalten in den Produktionsmodus
- site\_admin
- Beginn der Studie!
- Änderungen an Items ist eingeschränkt!

#### **Move Project To Production Status?**

Are you sure you wish to leave the DEVELOPMENT stage? If you proceed, the project will be moved to PRODUCTION status so that real data may be collected. If you select the 'Delete ALL data' option below, all current collected data, calendar events, and uploaded documents will be deleted, otherwise all will remain untouched as the project is moved to production.

Have you checked the Check For Identifiers page to ensure all identifier fields have been tagged?

- **Keep existing data or delete?** 
	- Keep ALL data saved so far.
	- © Delete ALL data, calendar events, documents uploaded for records/responses, survey responses (if applicable), and any logging events pertaining to data collection.

Once in production, you will not be able to edit the project fields in real time anymore. However, you can make edits in Draft Mode, which will be auto-approved or else might need to be approved by a REDCap administrator before taking effect.

**Berlin Institute** of Health

 $\boldsymbol{\times}$ 

## **Änderungen in Produktion**

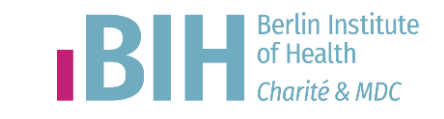

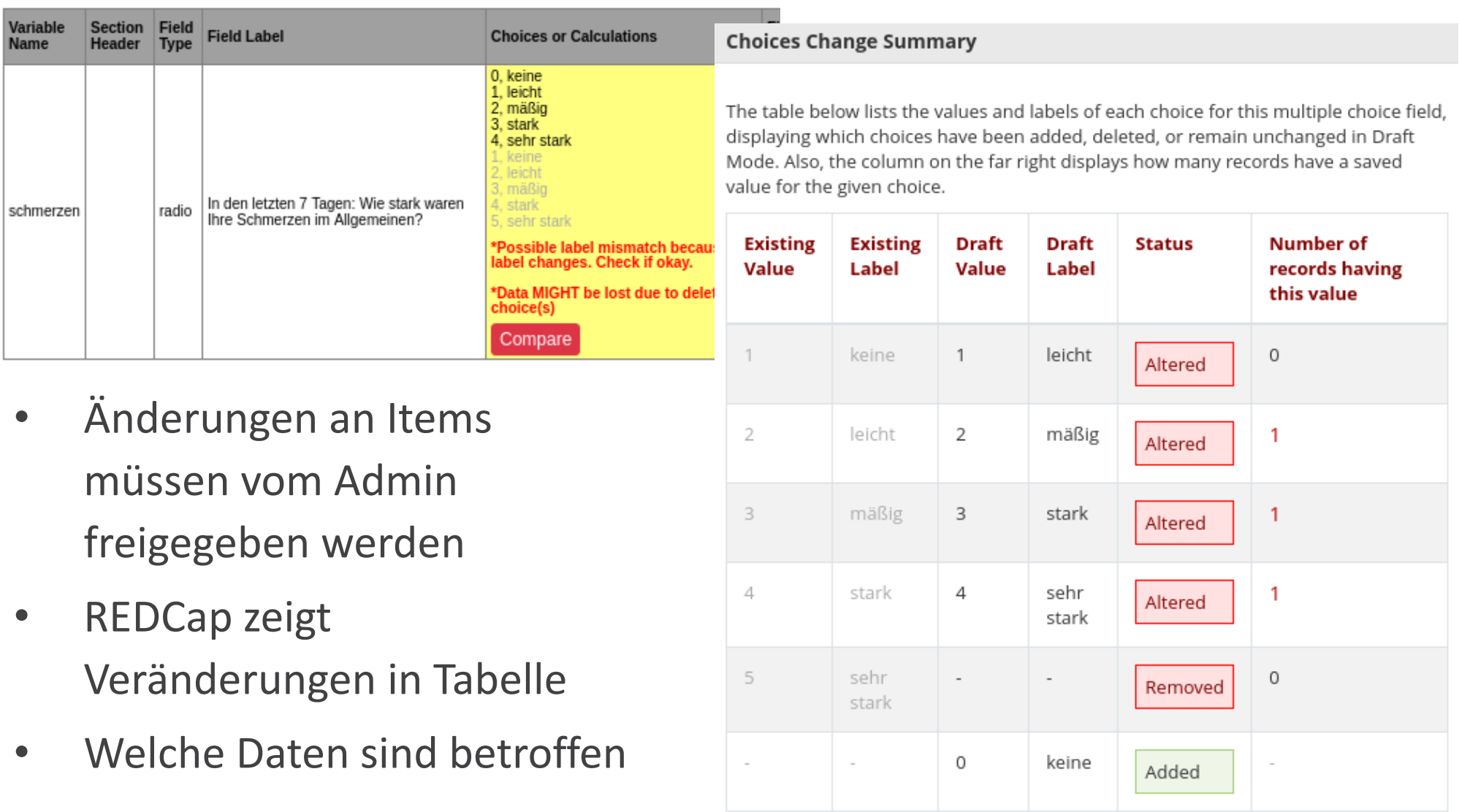

### **Benutzermanagement**

& Adding new user "nobody"

selections, click the "Add user" button at the bottom of the page.

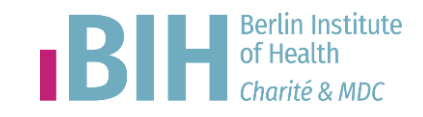

- Benutzer müssen einmal pro Server (Instanz) angelegt werden
- site\_admin
- Zusätzlich zu jedem Projekt
- Es können LDAP-Aliase verwendet werden
- Es können externe Benutzer als table-based hinzugefügt werden
- Benutzer-Rollen
- (Data Access Groups)

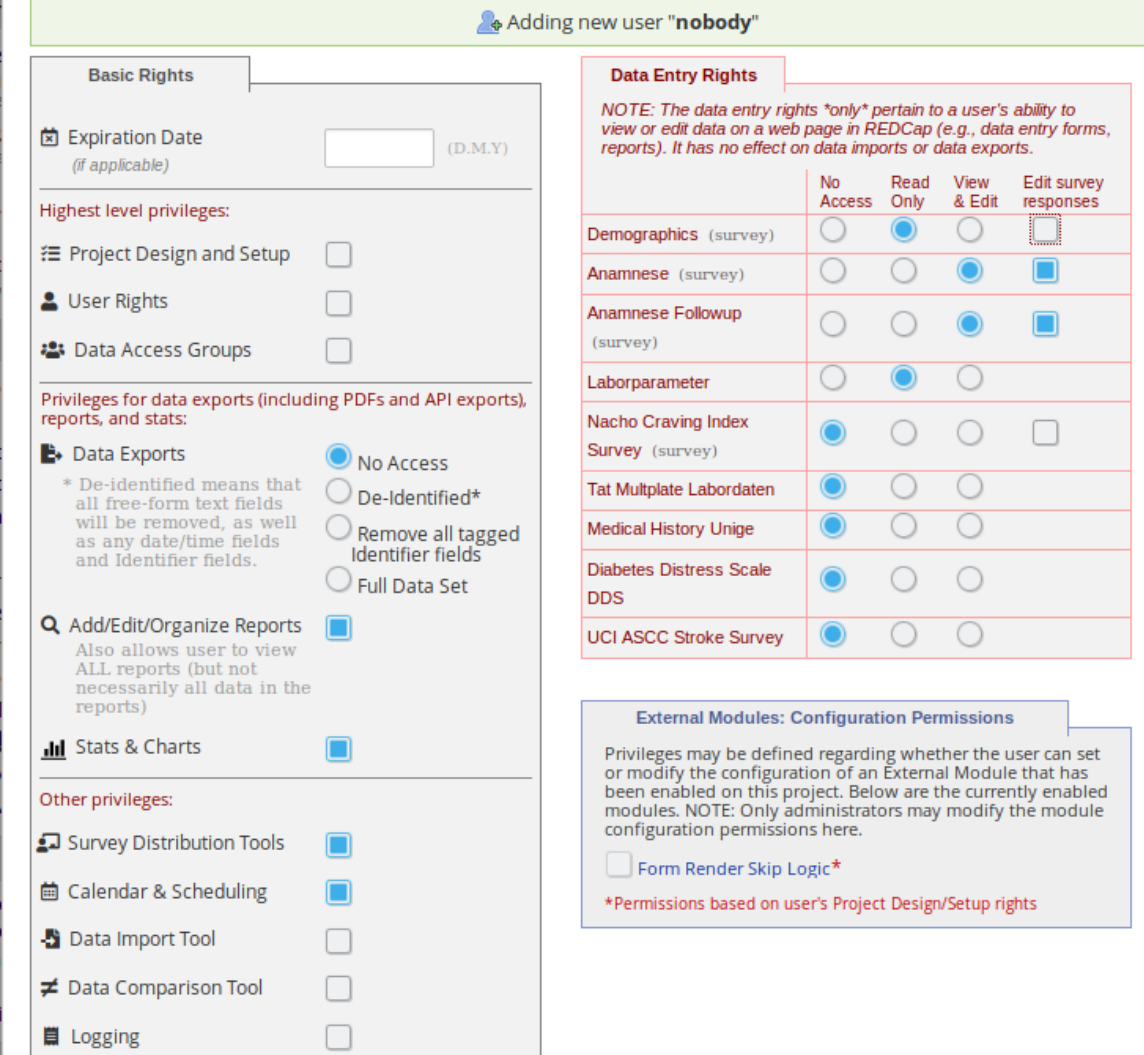

You may set the rights for the user below by checking the boxes next to the application tools to which you wish to grant them access. You may also grant them or deny them access to individual data collection instruments, if so desired. To save your

### **Rollen für Benutzer**

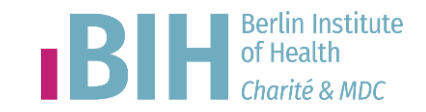

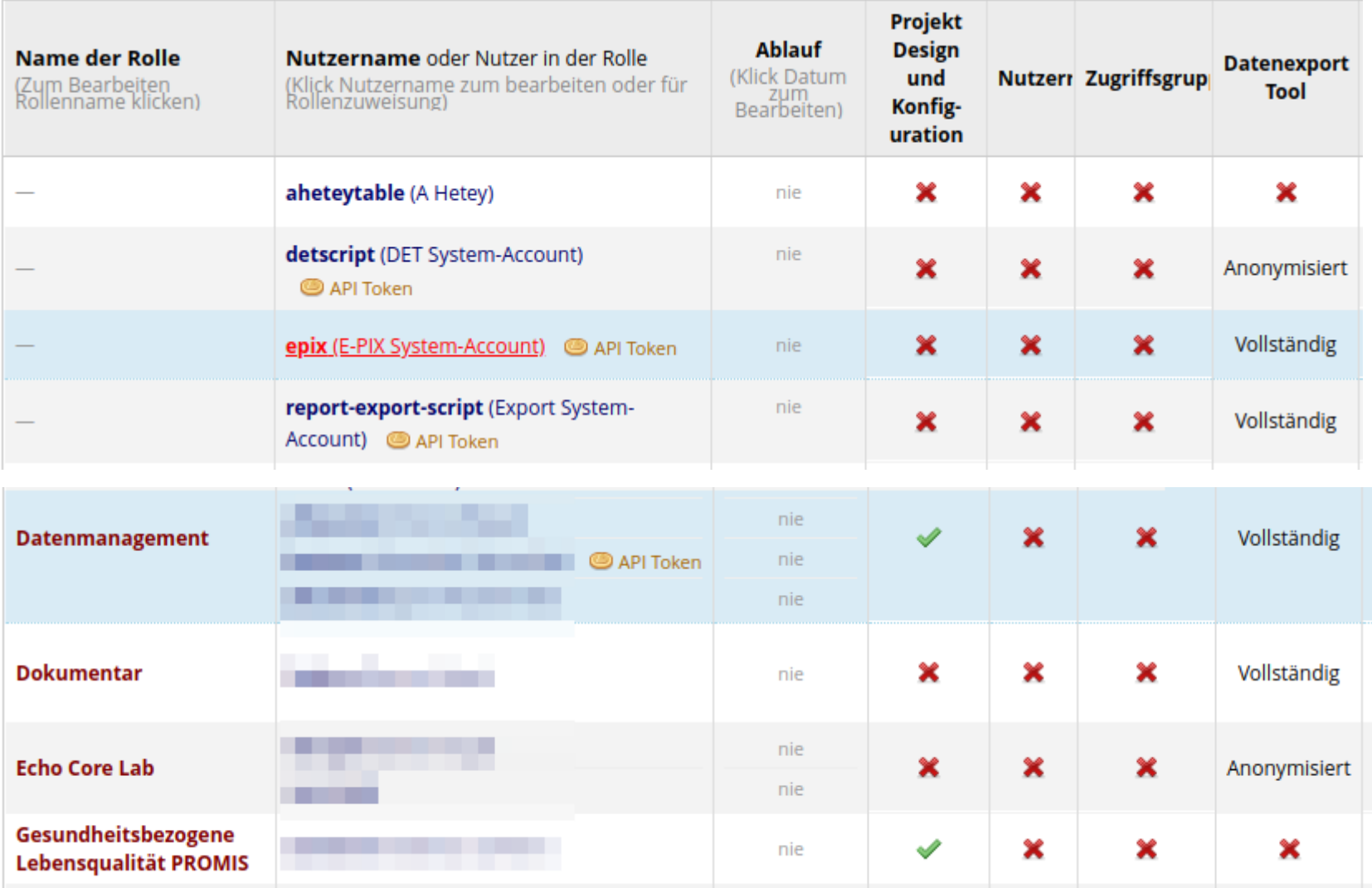

## **REDCap Mobile App**

**Berlin Institute** of Health

- die Nutzung der App muss in Userrights erlaubt werden
- alle Daten können synchronisiert werden Achtung: Sicherheitsproblem!
- Datenerfassung komplett offline möglich (Wüste, Brandenburg, Mond)
- Synchronisierung, wenn Datenverbindung wieder vorhanden
- Apple App Store, Google Play Store
- <https://projectredcap.org/software/mobile-app/>

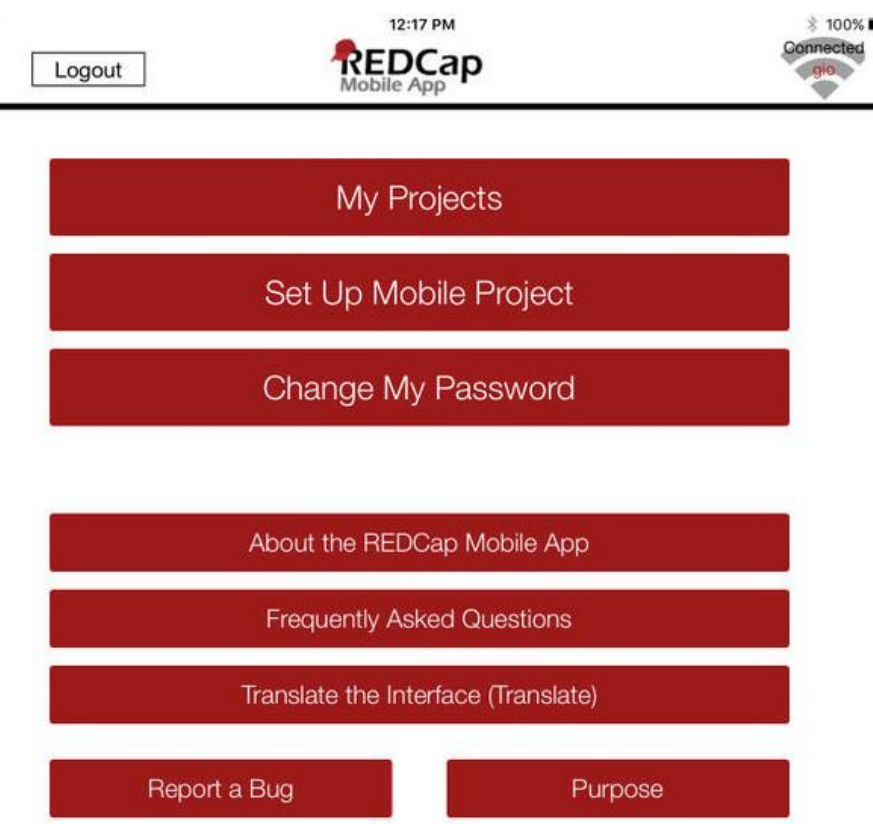

iPad 学

#### **Rechte REDCap Mobile AppBerlin Institute Derun inst**<br>**of Health** TBIH

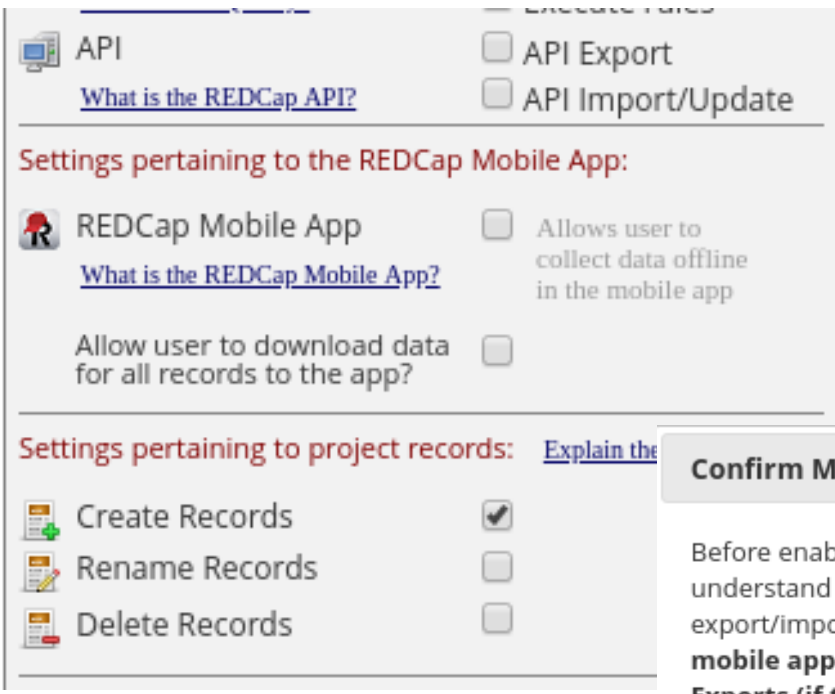

#### **Jobile App Privileges**

bling REDCap Mobile App privileges for this user, you must confirm that you the following things. Please be advised that regardless of this user's API ort rights and Data Export rights, when the user uses the mobile app, their privileges will automatically give the user 'Full Data Set' rights for Data Exports (if they have 'download data' privileges for the mobile app) and will give the user both API export and API import rights \*ONLY FOR REQUESTS MADE BY THE MOBILE APP\*. When not using the mobile app, the user's rights will behave normally as they have been defined. NOTE: Since the mobile app requires full data export access and also requires the ability to make API exports and imports, the mobile app's privileges trump the normal user privileges during mobile app operations with the REDCap server. However, unless a person is granted the extra user privilege to 'download data for all records to the app', then they will not be able to download any data to the app from the project on the REDCap server.

Yes. I understand

Cancel

 $\mathbf{x}$ 

#### **REDCap hands-off Workshop**

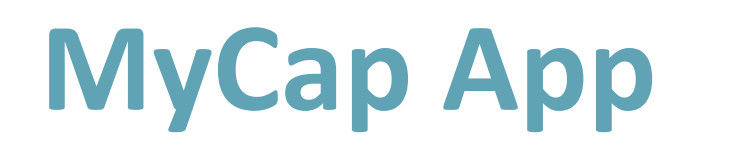

- für Dateneingabe des Patienten gedacht
- UI frisch, aber noch in der Entwicklung
- mehr Info unter <https://projectmycap.org/>

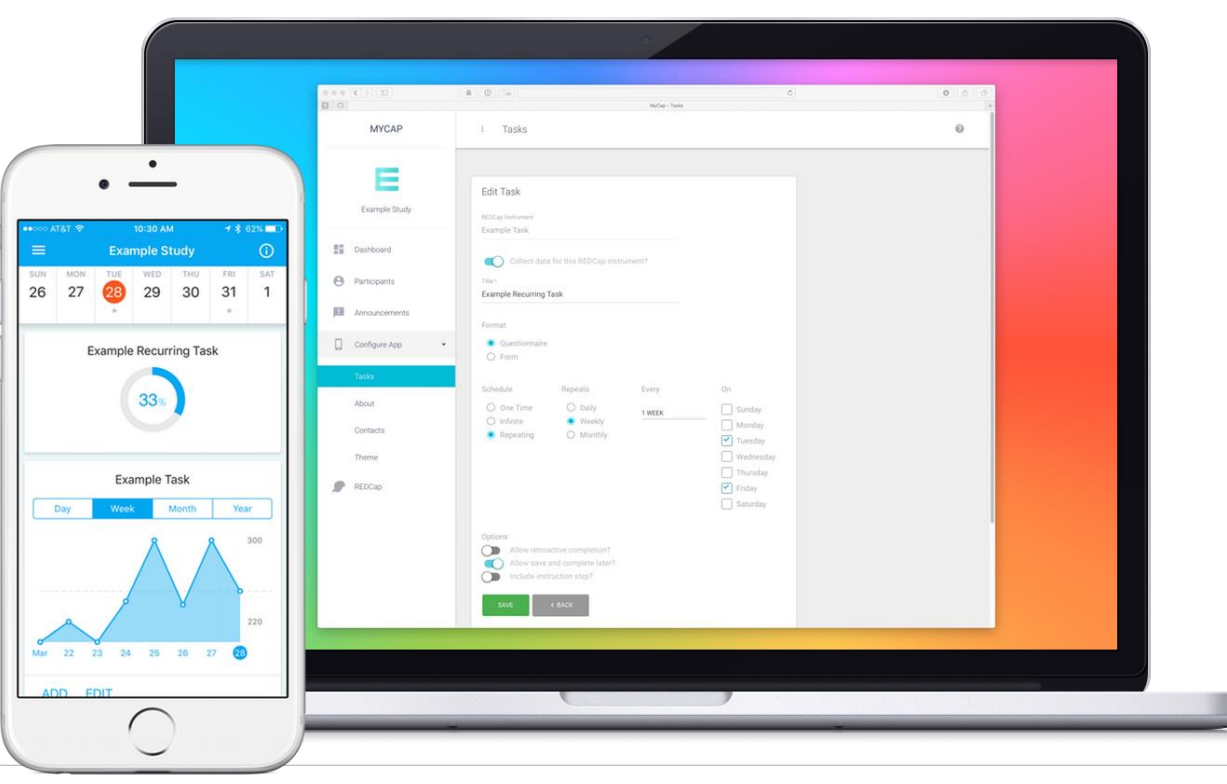

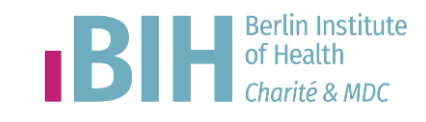

#### **Berlin Institute Data Export, Report & Stats** of Health

- Alle Daten
- Instruments / Events
- Report

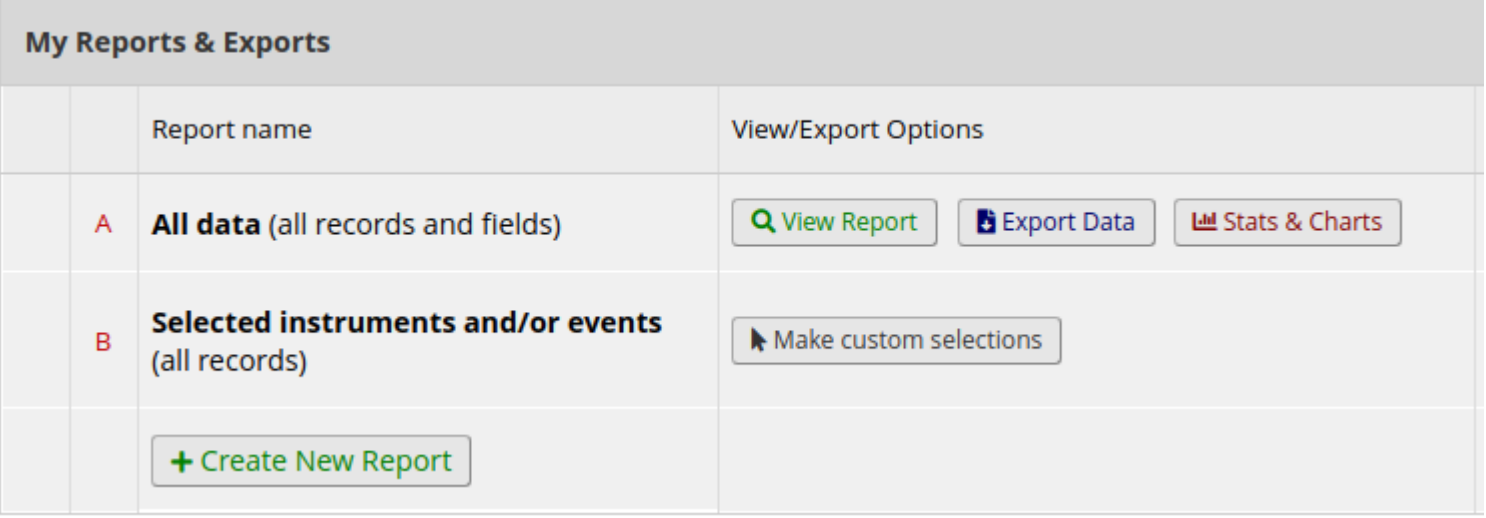

#### **Berlin Institute Data Export, Report & Stats**of Health Charité & MDC

#### **Data Exports, Reports, and Stats**

VIDEO: How to use Data Exports, Reports, and Stats

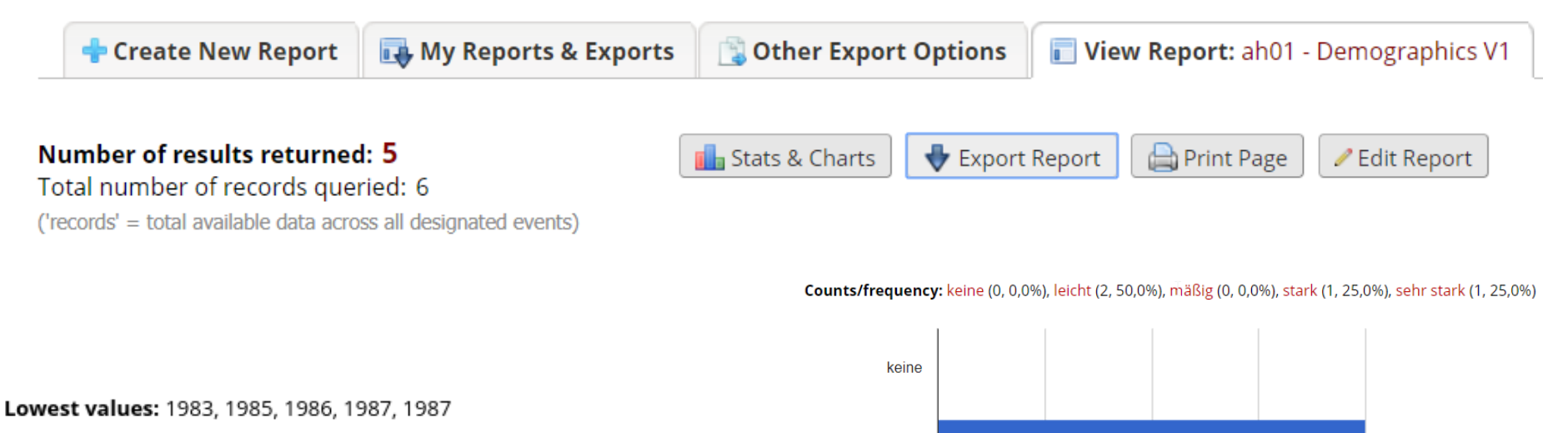

Highest values: 1985, 1986, 1987, 1987, 1988

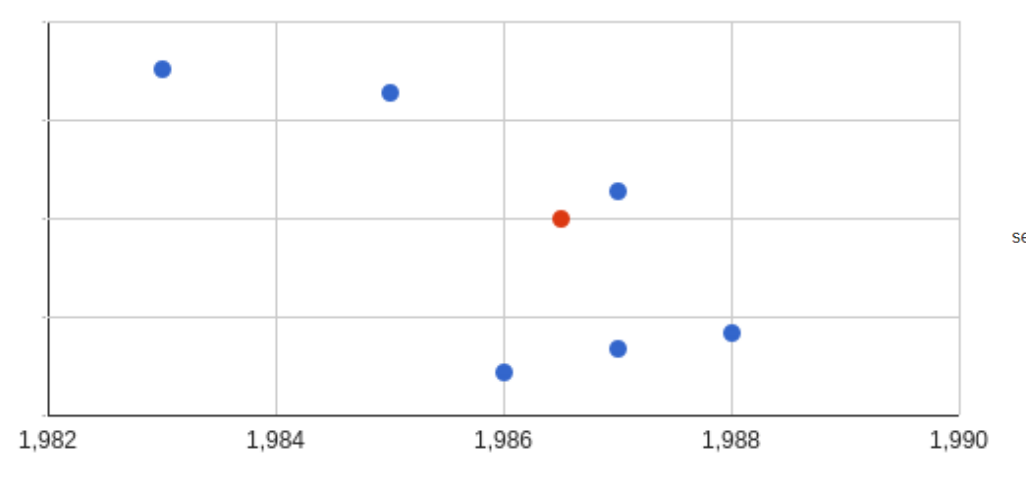

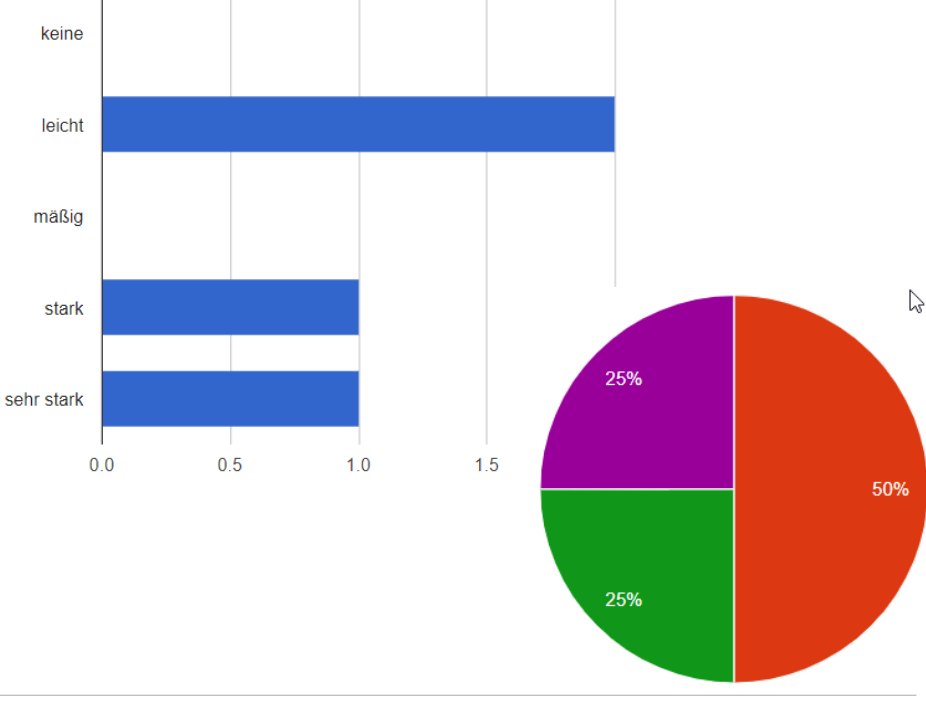

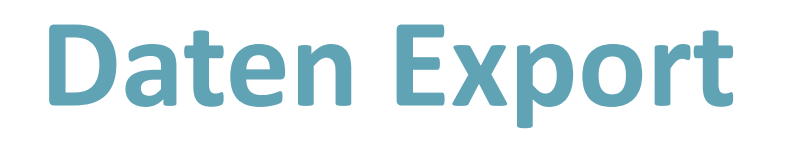

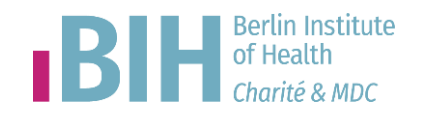

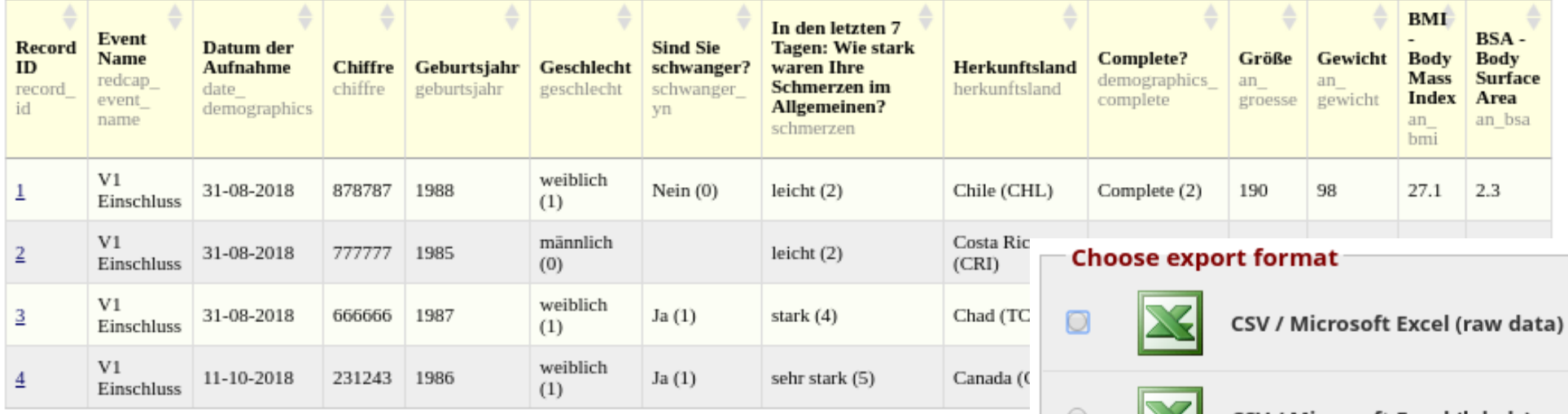

- Report wird als Tabelle angezeigt
- Verschiedene Export-Formate
- CSV für Export/Import

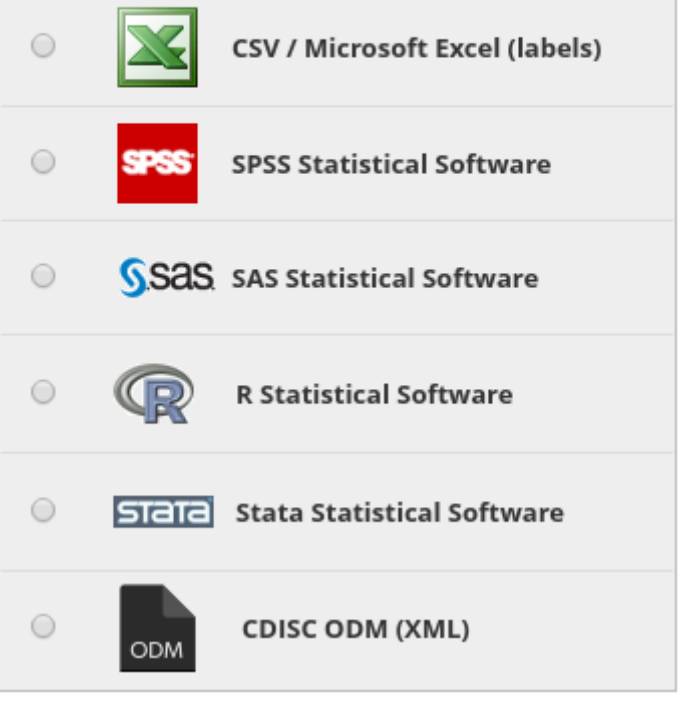

#### **CSV comma sparated values** Berlin Institute 131 of Health

- Data Dictionary
- Data Export & Import
- Lesen & schreiben: LibreOffice / OpenOffice

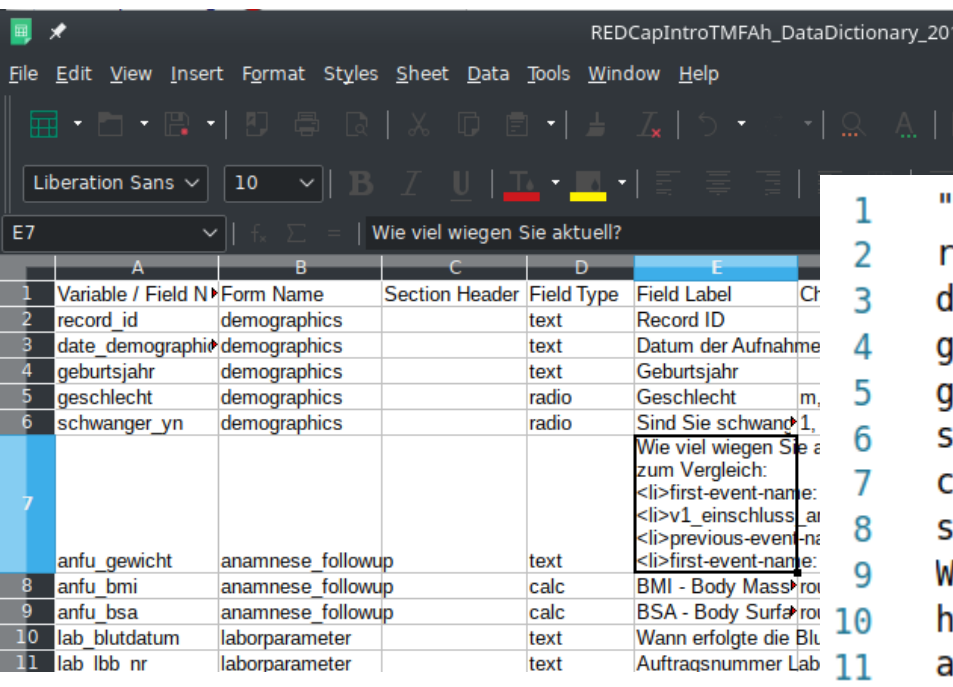

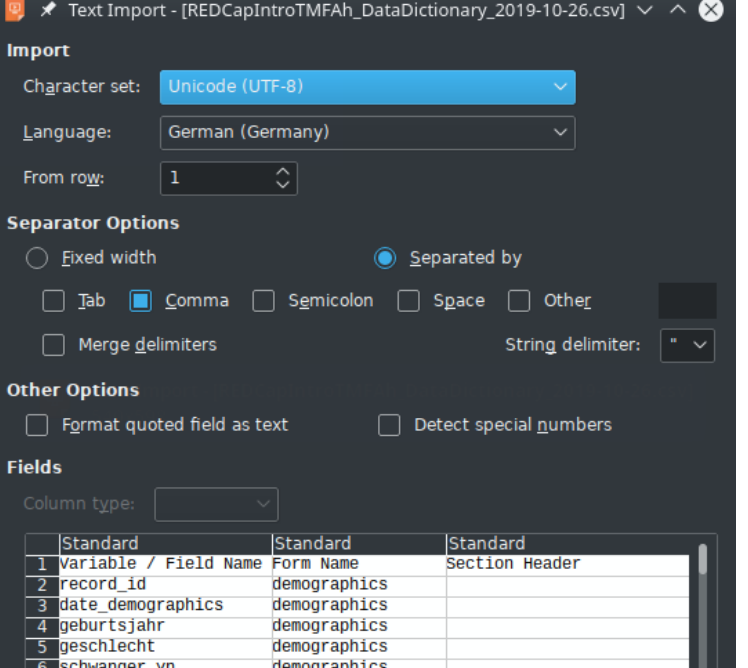

Variable / Field Name", "Form Name", "Section Header" ecord id, demographics, text, "Record ID", , , , , , , , , , , late demographics, demographics, text, "Datum der Aufna eburtsjahr,demographics,,text,Geburtsjahr,,"nur das eschlecht, demographics, radio, Geschlecht, "m, männlig chwanger yn, demographics, , radio, "Sind Sie schwanger  $shiftre, demographies, text, Chiffre, , , , , , , , , , , , , ,$ chmerzen, demographics, radio, "In den letzten 7 Tager lie stark waren Ihre Schmerzen im Allgemeinen?","1, | erkunftsland, demographics, dropdown, Herkunftsland, "I in groesse, anamnese, , text, Größe, , cm, number, 50, 300, , ,

### **Data Dictionary**

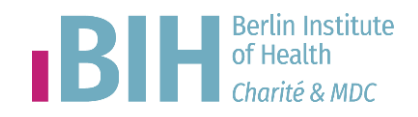

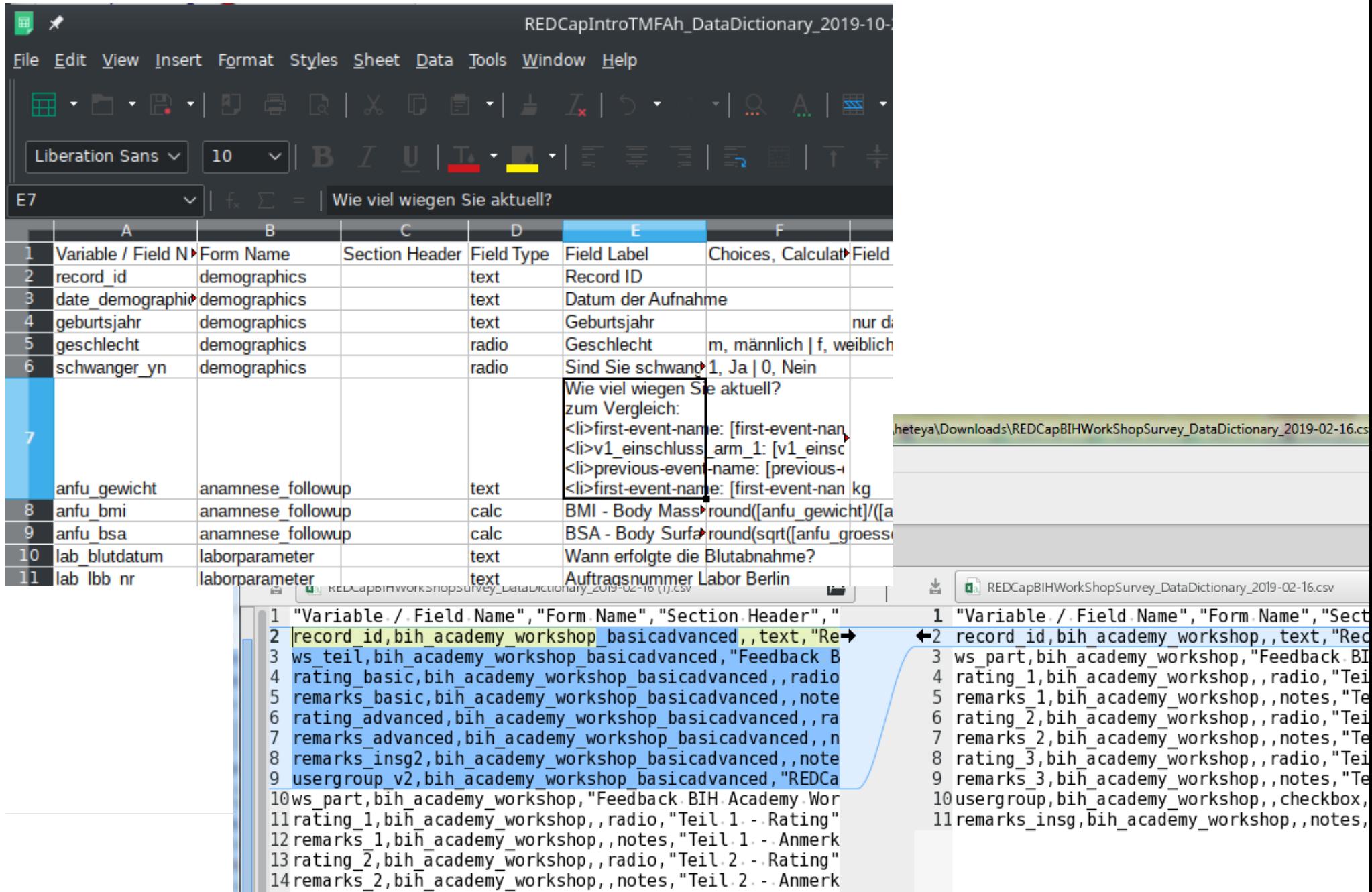

### **REDCap Module**

• REDCap Erweiterungen

- Plugins/Extentions/ Hooks
- Externe Module

 $(1)$ 

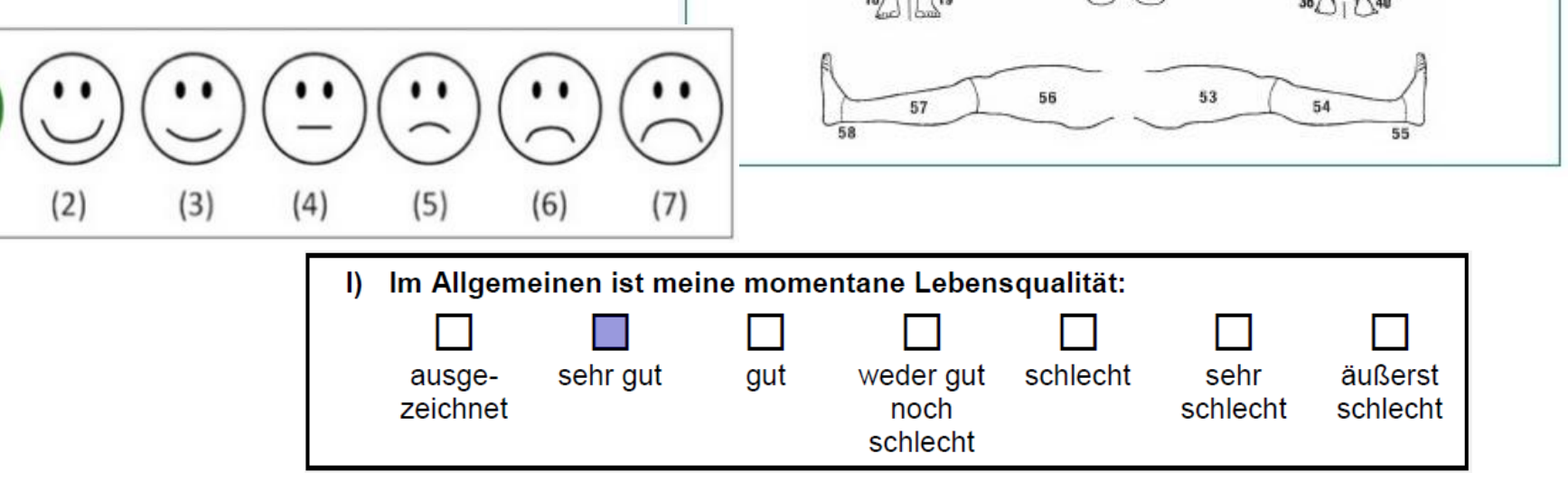

 $17$ 14

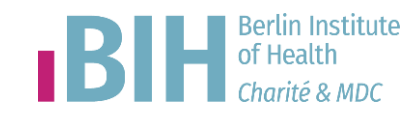

 $23$ 

33

 $34$ 

 $35$ 

Wundlokalisation / Diagramm

51 52

### **REDCap Plugins**

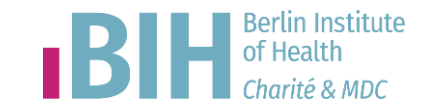

 $\vee$   $\wedge$   $\otimes$ 

BeLOVE v5 eCRF | REDCap - Google Chrome

- PHP Skript
- Admin Account
- Zugriff auf REDCap PHP-Funktion

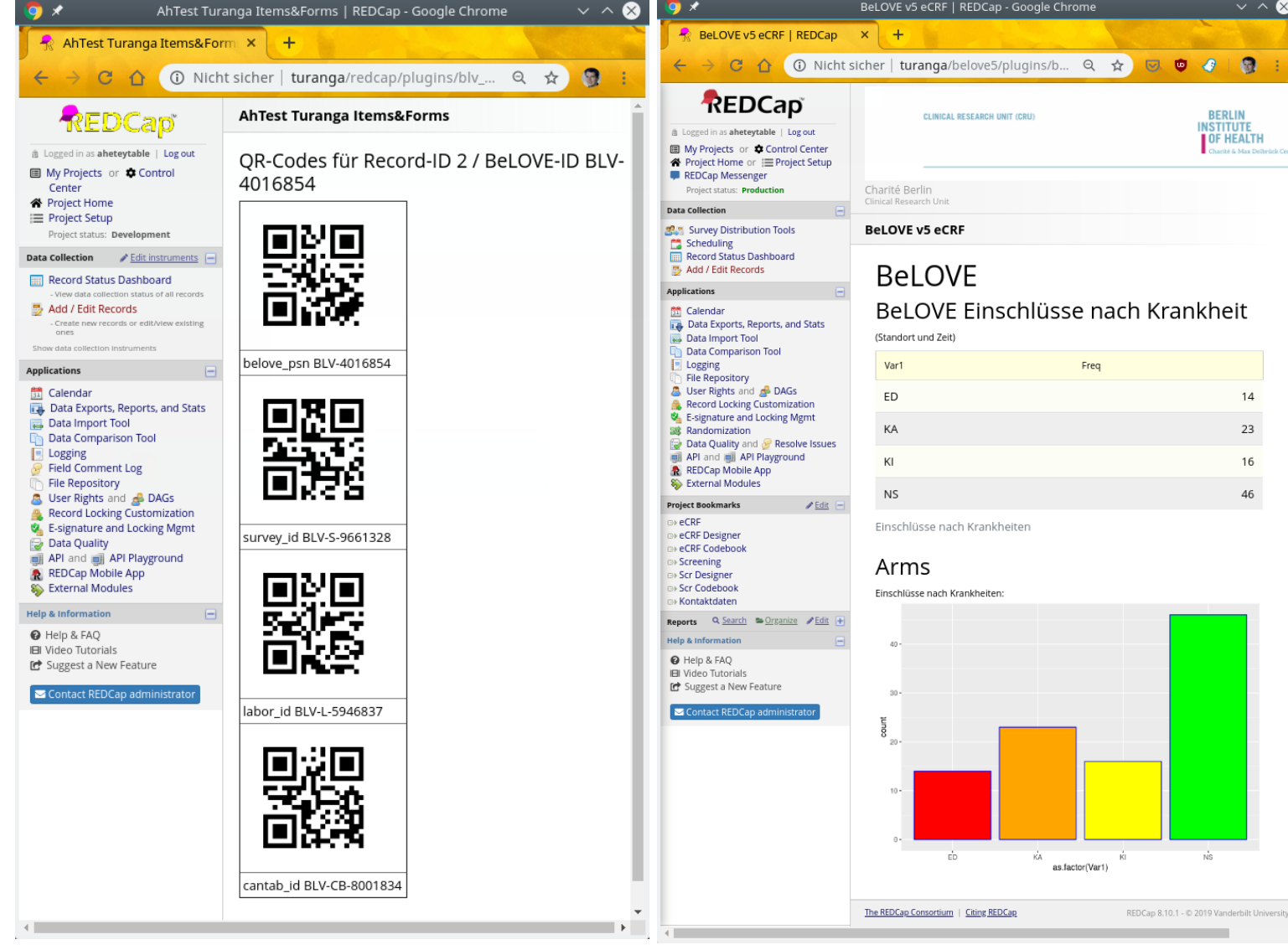

 $\bullet$  /

### External Modules Repository BIH<sup>Berlin Institute</sup>

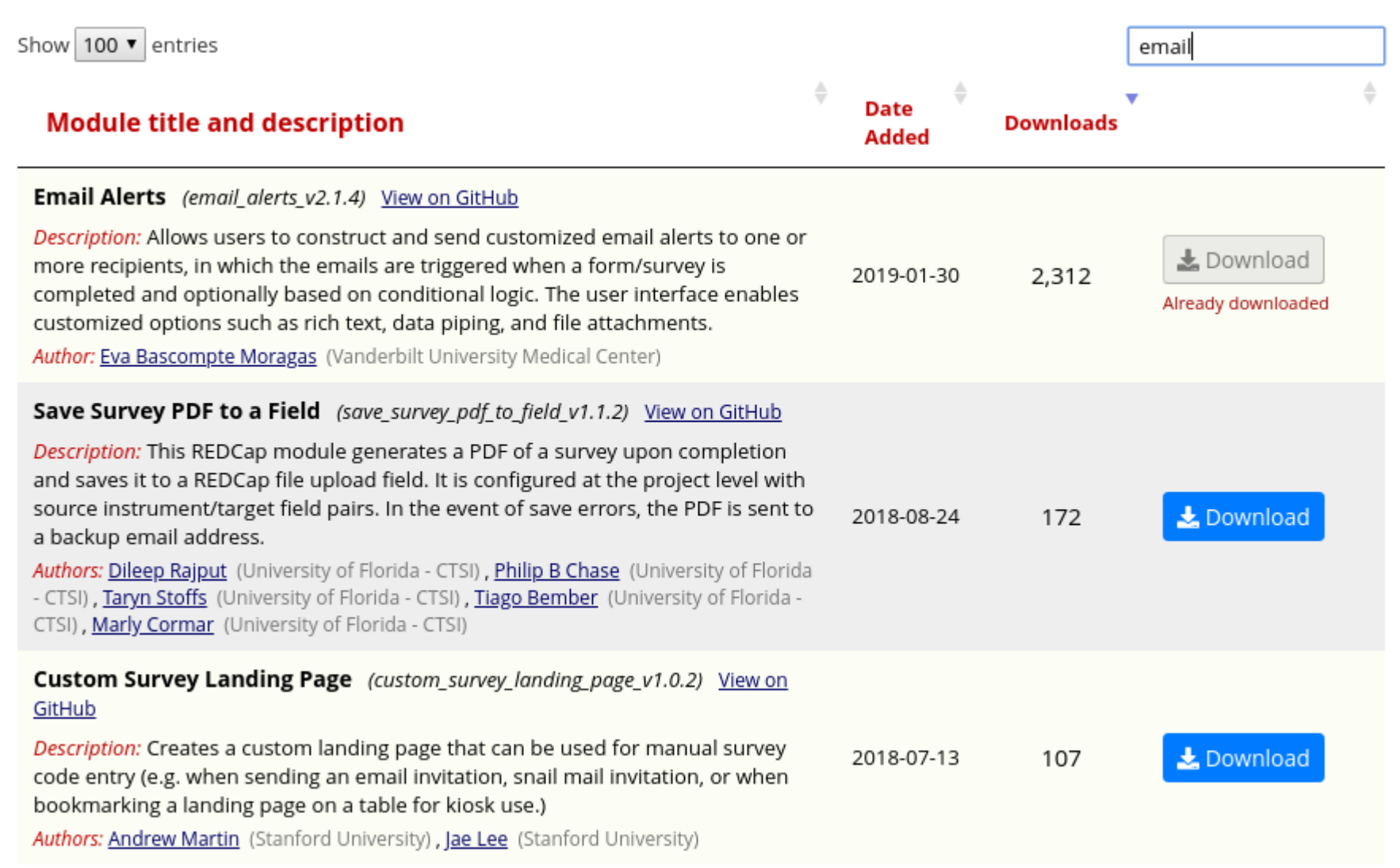

### **DET: Data Entry Trigger**

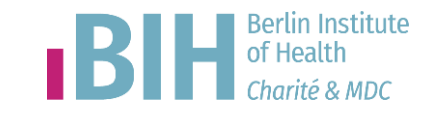

Test

- Optionale Erweiterung in REDCap
- DET-Skript wird beim Speichern in REDCap getriggert
- POST-Request an DET-Skript
- Skript liest/schreibt in BeLOVE (API)
- Versendet Emails, Logging

#### **Additional customizations**

#### **Data Entry Trigger**

The Data Entry Trigger is an advanced feature. It provides a way for REDCap to trigger a call to a remote web address (URL), in which it will send a HTTP POST request to the specified URL whenever \*any\* record or survey response has been created or modified on \*any\* data collection instrument or survey in this project (it is \*not\* triggered by data imports - including API imports and Mobile App imports - but only by normal data entry on surveys and data entry forms). Its main purpose is for notifying other remote systems outside REDCap at the very moment a record/response is created or modified, whose purpose may be to trigger some kind of action by the remote website, such as making a call to the REDCap API. View more details

URL of website: http://127.0.0.1:9991/trigger/

Example: https://www.mywebsite.com/redcap\_trigger\_receive/ Example: /det/index.php

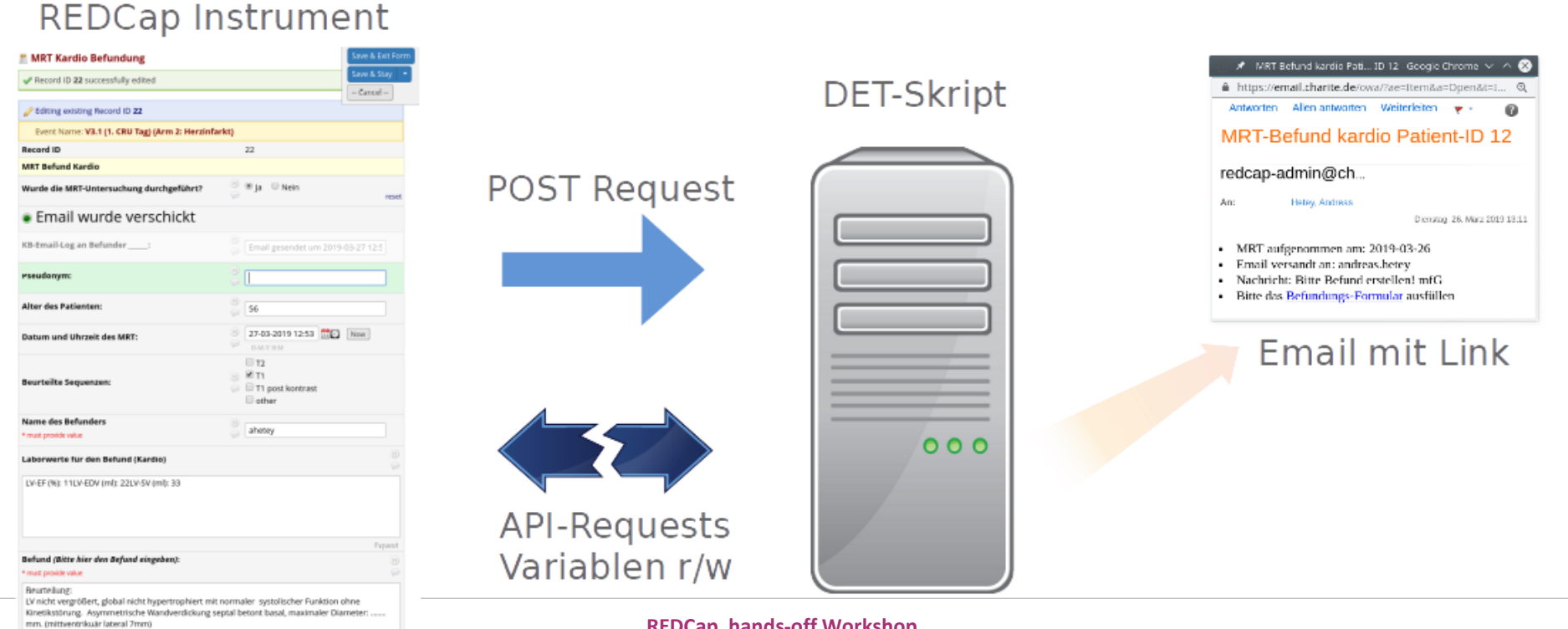

**REDCap hands-off Workshop**

## **API-Playground**

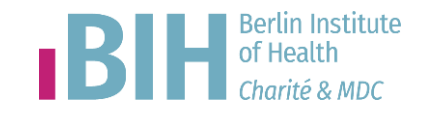

- Zugriff mit externem Programm auf REDCap Daten
- API: Programmierschnittstelle
- API-Token zur Authentifizierung
- API-Playground: Skripts interaktiv erstellen

Python  $\frac{1}{2}$  Java php PHP  $\n **W**\n **Perl**\n$  $P$  Ruby **RR** 

Displayed in the box below is the code you would use to execute this API re

```
iormat: json;
    'returnFormat': 'ison'
ch = pycurl.Curl()ch.setopt(ch.URL, 'https://redcap.charite.de/demo/ap
ch.setopt(ch.HTTPPOST, data.items())
ch.setopt(ch.WRITEFUNCTION, buf.write)
ch. perform()
ch.\c{close}()print buf.getvalue()
\overline{b}uf.close(\overline{b}
```
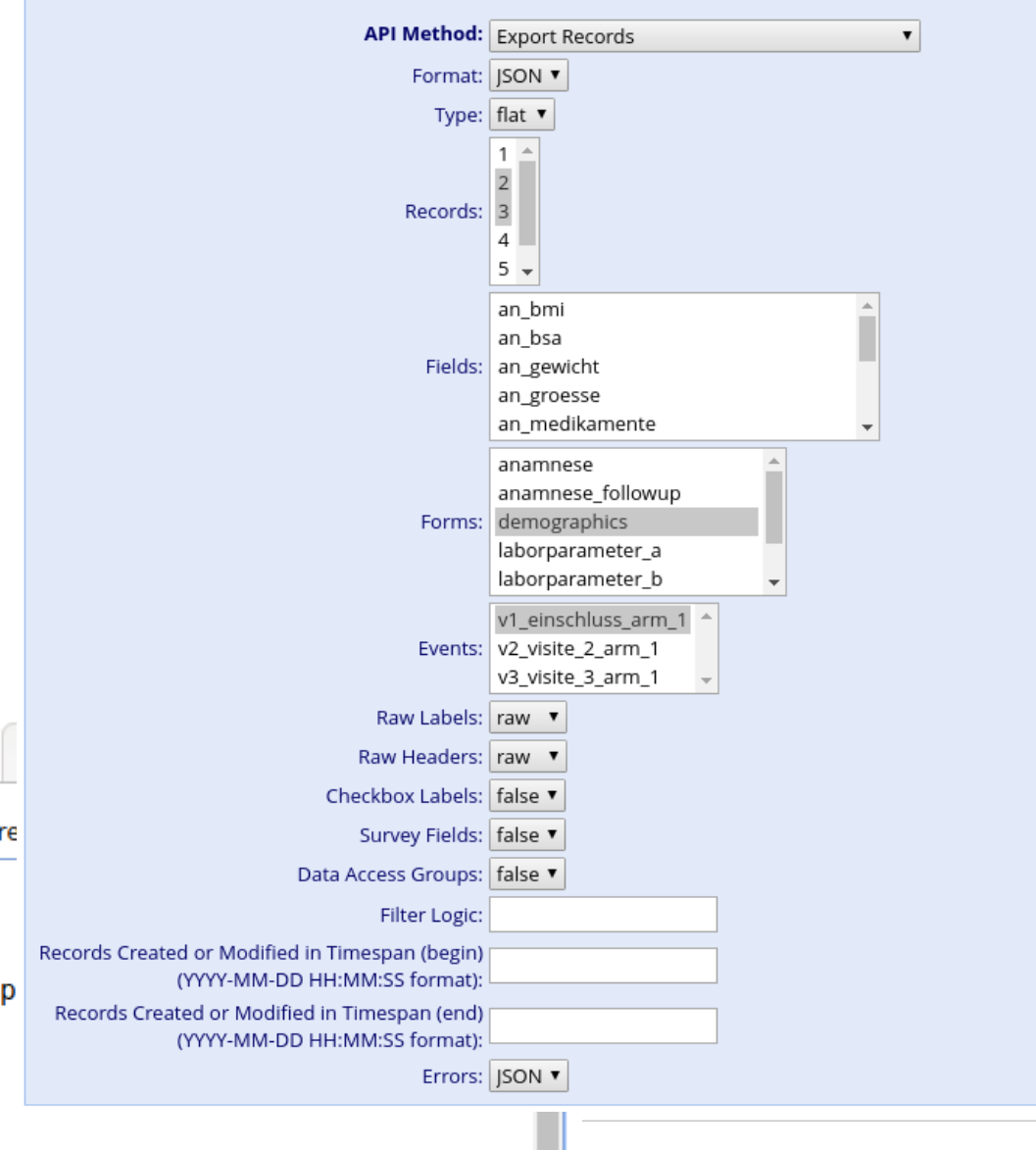

Select an API method from the drop-down list below, after which it will load any other options that are specific to that

method.

### **REDCap Workshop++**

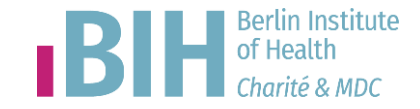

- Items / Instruments
	- kopieren, importieren
	- REDCap Shared Library
- Data Dictionary
	- Items verschieben
	- Änderungen automatisieren
- Daten Import
- **Externe Module** 
	- Repository of External Modules
- API-Beispiel
	- Daten-Export und Visualisierung mit RStudio

# **VIELEN DANK!**

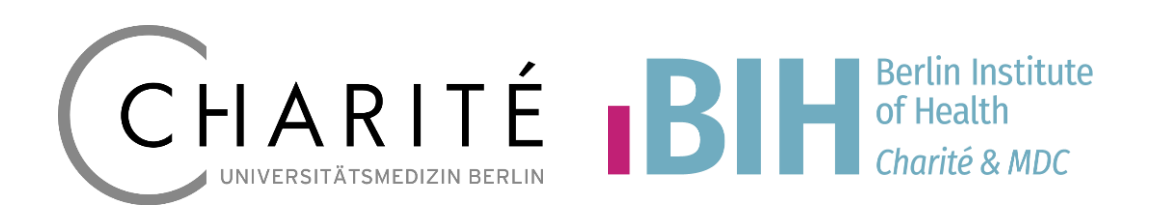

### **KONTAKT**

**Andreas Hetey** *REDCap Team*

**Berliner Institut für Gesundheitsforschung Clinical Trial Office (CTO)**

Charitéplatz 1 10117 Berlin Tel. 030 450 643 506 andreas.hetey@charite.de **www.bihealth.org www.charite.de**

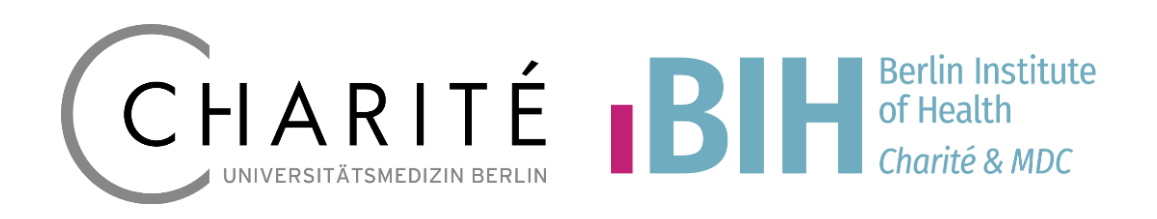